## **Estagiárias e estagiários da Prefeitura de Londrina,**

Para aprimorar a sua experiência de estágio na PML, elaboramos esse guia que contempla os principais procedimentos pertinentes aos estagiários, bem como as alterações que ocorreram com a contratação do agente integrador de estágio, a CEBRADE – Central Brasileira de Estágio.

Caso tenha dúvidas, entre em contato com a SMRH pelo telefone 3372-4036, ou diretamente com a CEBRADE através do telefone (42) 3622-4425 / (42) 3035-3624.

### **REGISTRO DE PONTO ELETRÔNICO**

Todos os estagiários devem realizar **o registro de ponto eletrônico**, que inclui os horários de entrada e saída, obrigatoriamente, e as justificativas, em casos especiais. Para registro no ponto eletrônico, é necessário acessar o **Canal Interação**: [http://interacao.londrina.pr.gov.br.](http://interacao.londrina.pr.gov.br/)

Entre no site indicado e clique na imagem de um relógio onde está escrito "Ponto Eletrônico", localizado na parte superior do site ao lado direito, conforme demonstrado abaixo:

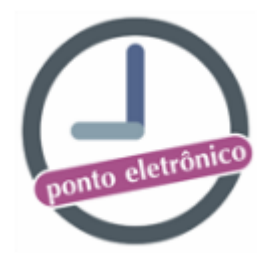

Após clicar na imagem do relógio, aparecerá o **"Cartão Ponto"**, que deve ser preenchido da seguinte forma:

Material desenvolvido pela equipe da GD / DDH / SMRH  $3372 - 4043 / 3372 - 4104$  $\mathbb{Z}$  interacao@londrina.pr.gov.br © @rh.londrina

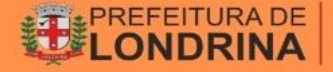

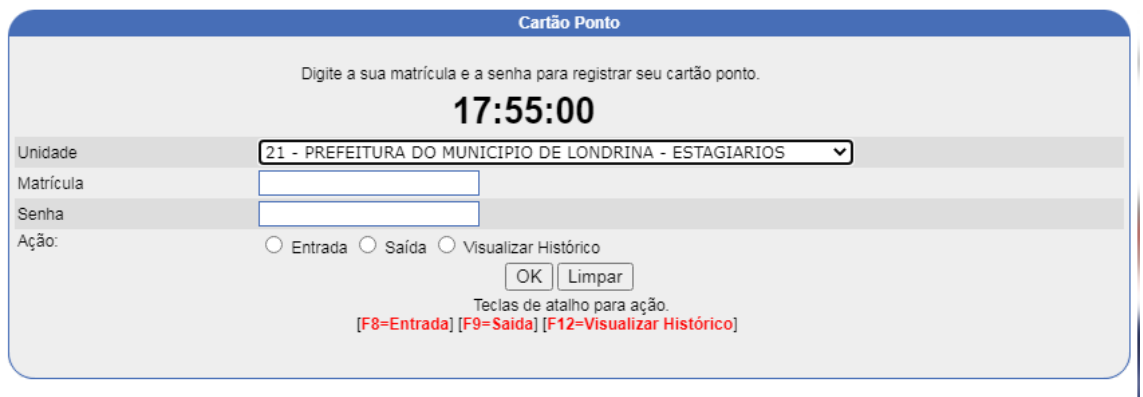

A Unidade deve ser alterada para: **21 – PREFEITURA DO MUNICÍPIO DE LONDRINA – ESTAGIÁRIOS**. Preencha com seu número de matrícula e senha (lembre-se que sua senha não deve ser compartilhada). As teclas de atalho para ação são: F8 para entrada, F9 para saída e F12 para visualizar histórico.

Não se esqueça de **registrar o ponto ao entrar e ao sair.** Os **registros de ponto**  devem ser realizados, **obrigatoriamente, pelo sistema eletrônico.**

Respeite seus **horários fixos de entrada e saída, conforme consta no Termo de Compromisso**. Não há a possibilidade de realizar horário flexível, chegar mais cedo e sair mais cedo, ou seja, se sua jornada é de 6 horas diárias, das 12h às 18h, por exemplo, não é permitido entrar às 11h45 e sair 17h45, mesmo que complete a somatória de 6 horas diárias. **Estes minutos de diferença do seu horário oficial serão descontados.**

Para acrescentar uma justificativa no ponto eletrônico você deve acessar a opção **visualizar histórico** e clicar no **ícone justificativa**, referente ao dia específico que necessite justificar. Não se esqueça de anexar os documentos comprobatórios junto ao seu ponto, na hora de entregá-lo ao seu supervisor.

As **justificativas** incluem situações como faltas, feriados, recessos remunerados, esquecimento, meia jornada para estudos, dentre outras, e devem ser adicionadas no sistema de ponto eletrônico **antes do fechamento do mês, que ocorre no 5º dia útil**. Orientamos as justificativas sejam incluídas em sistema logo após a ocorrência. Depois dessa data não há como adicionar justificativas pelo sistema.

Para os casos esporádicos, que deverão ser analisados pelo órgão de Recursos Humanos, no qual o registro diário de entrada e saída não seja realizado no sistema de ponto, **as justificativas devem ser inseridas no ponto eletrônico,** por exemplo: atividade remota, setor de estágio sem acesso à Intranet.

## **ENTREGA DO PONTO ELETRÔNICO**

O período do ponto do estagiário é do dia **11 do mês anterior ao dia 10 do mês atual**. Para imprimir o ponto, selecione a ação "Visualizar Histórico" ou o atalho do teclado F12. Para selecionar as datas é necessário preencher este campo com a data inicial: 11/mês anterior e a data final 10/mês atual:

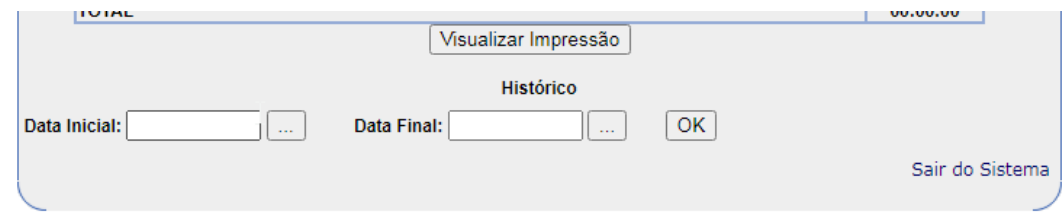

Após colocar a data de referência, conferir as informações e realizar as justificativas necessárias, é hora de imprimi-lo. Clique em "ok", depois em **"Visualizar Impressão"** (atalho Ctrl+P), e configure a impressora para impressão na horizontal, ou seja, na **orientação paisagem**.

No dia 11 de cada mês, o cartão ponto deve ser **assinado por você e por seu supervisor e digitalizado**, junto com todos os documentos necessários para comprovar o que consta no registro, como declarações de provas, por exemplo.

Os documentos digitalizados devem ser enviados **pelo fiscal do contrato de cada órgão**, para a CEBRADE.

Em casos específicos e esporádicos em que houver pontos **manuais** (preenchidos à mão e não pelo sistema de controle de ponto eletrônico da PML), é necessário que a secretaria ou órgão municipal informe à CEBRADE que se trata de um ponto manual e os estagiários podem não constar no banco de dados. É essencial que essa informação seja enviada junto ao e-mail com o cartão ponto e documentos comprobatórios digitalizados, para que não ocorram problemas com Nota Fiscal e/ou Fatura.

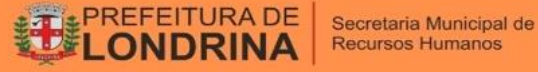

# **REDUÇÃO DA JORNADA NOS PERÍODOS DE AVALIAÇÃO**

Em dias de avaliação de aprendizagem, é possível ao estagiário a realização da metade da jornada diária, no período que antecede à avaliação, sem prejuízo na bolsa estágio, mediante apresentação de calendário oficial, ou declaração da instituição de ensino com o fim de possibilitar melhor desempenho nas atividades acadêmicas.

# **REPOSIÇÃO DE CARGA HORÁRIA**

Uma vez que o pagamento do estagiário é referente aos dias estagiados, em caso de faltas nos estágios de duração de 4 (quatro) e 5 (cinco) horas diárias, é possível ao estagiário a reposição das horas perdidas a fim de não sofrer prejuízo salarial, segundo o Art. 14, §7º do Decreto 1285/2010.

A reposição deve ser realizada dentro do mesmo mês de apontamento do dia de falta, sendo computadas a cada 1 (uma) hora de estágio, devendo ainda ser resguardado o limite máximo total de 6 (seis) horas diárias.

Ressaltamos que não é possível a reposição de carga horária no dia que houver a utilização de meia jornada em razão de provas.

## **SOLICITAÇÃO DE ACESSO – PML**

Todas as **solicitações de acesso** do estagiário devem ser realizadas pelo **supervisor de estágio** pelo Sistema SEI através do processo SMPOT: Gestão de Acessos aos Sistemas.

Os acessos incluem: intranet e internet , Sistema SEI, telefone para ligações externas, dentre outros.

É de responsabilidade do estagiário o **sigilo das senhas**, que são pessoais e intransferíveis.

## **PAGAMENTO**

**O período de apontamento dos estagiários compreende entre os dias 11 do mês anterior ao dia 10 do mês subsequente.** 

Exemplo: Até o 5º dia útil do mês de fevereiro de 2022 ocorrerá o pagamento referente ao período de 11/12/2021 a 10/01/2022.

**O pagamento é realizado todo 5° dia útil do mês.**

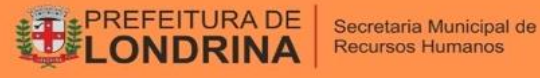

### **SOLICITAÇÕES DIVERSAS – DIRETAMENTE À CEBRADE:**

Todas as solicitações devem ser encaminhadas ao e-mail da CEBRADE: **[rhamisa.cebrade@gmail.com](mailto:rhamisa.cebrade@gmail.com)**

#### **TERMO ADITIVO**

É obrigatório que **todas** as **alterações contratuais** (horário, carga horária, troca de supervisor, troca de setor do estágio, prorrogação) sejam formalizadas por meio de **Termo Aditivo**.

A solicitação de termo aditivo deve ser realizada por e-mail **antecedência mínima de 15 dias ao período de alteração do estágio** devido à necessidade de assinatura de todas as partes que assinaram o Termo de Compromisso do estágio.

Para solicitação de **prorrogação do estágio,** é imprescindível que a solicitação por email seja realizada em **data prévia ao vencimento** da vigência do Termo, mediante apresentação de **declaração de matrícula** atualizada do estagiário.

Ressaltamos que é necessária programação por parte dos responsáveis pelos Estagiários, pois as alterações de Carga Horária, Horário, Supervisor, Local e Atividades **não são imediatas** vez que dependem da autorização do Município, Estagiário, Instituição de Ensino, etc, sempre via Termo Aditivo.

#### **RECESSO REMUNERADO**

O **recesso remunerado** dos estagiários é garantido pelo artigo 15 do Decreto 1285/2010, esse direito é indispensável. Logo, não pode ser renunciado pelo Estagiário.

O **prazo para solicitação de recesso remunerado** para CEBRADE deve ser com **5 dias de antecedência do início do período fruição.**

O recesso deve ser usufruído dentro do período de vigência do Termo de Compromisso de Estágio, devendo ser usufruídos INTEGRALMENTE antes da finalização do primeiro período de vigência do estágio.

O **recesso** deve ser acordado entre supervisor e estagiário e a solicitação tem que ser realizada antes do período de recesso, pois há **um termo de recesso que é assinado** 

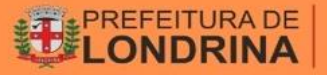

**pelo estagiário, Secretário/Diretor Superintendente/Presidente e CEBRADE**, formalizando o mesmo.

Caso no período do recesso exista feriado/ponto facultativo/sábado/domingo, estes não serão computados para pagamento, **apenas os dias úteis são remunerados**.

## **DESLIGAMENTO DO ESTÁGIO**

Os **desligamentos dos estagiários** também devem ser informados por e-mail, constando a **data e motivo do desligamento**. É necessária essa informação para que seja **emitido o termo de rescisão** com envio da CEBRADE ao setor, para a coleta das assinaturas.

**Todas as solicitações acima mencionadas devem ser enviadas para o e-mail [rhamisa.cebrade@gmail.com](mailto:rhamisa.cebrade@gmail.com) e esse e-mail tem que ser enviado e assinado pelo fiscal do contrato de cada órgão, obrigatoriamente.**

### **RELATÓRIOS SEMESTRAIS**

Os **relatórios semestrais do estagiário** podem ser impressos pelo estagiário no **site da CEBRADE**, realizando o login com seu CPF e senha padrão (1,2,3,4), em caso de dúvidas podem entrar em contato com a CEBRADE para auxílio. Como o sistema emite apenas uma vez o relatório, orienta-se que salvem o arquivo antes do preenchimento, caso seja necessária nova via.

Os relatórios devem ser impressos em 4 vias, que devem ser assinadas e distribuídas ao estagiário, CEBRADE, Prefeitura (setor de estágio) e Instituição de Ensino.

#### **ENTREGA DE DOCUMENTOS DOS ESTAGIÁRIOS**

Todos os **documentos solicitados ao estagiário** devem ser digitalizados e enviados à CEBRADE por e-mail. Os documentos originais devem ser entregues ao fiscal do contrato, que arquivará uma via no setor e entregará a outra à CEBRADE.

## **LEGISLAÇÃO**

Não houve alteração nas legislações de estágio. Todas estão estabelecidas no **Decreto Municipal 1.285/2010** e **Lei Federal 11.788/2008**.

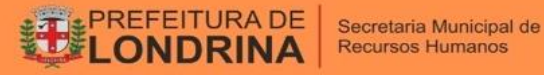

O **Decreto Municipal Nº 540/2020** que estabelecia normas de retorno gradativo dos estagiários, foi **REVOGADO**, conforme publicação da edição nº 4514 do Jornal Oficial do Município.

Link para acesso: [https://portal.londrina.pr.gov.br/estagiarios-smrh/legislacao-estagio](https://portal.londrina.pr.gov.br/estagiarios-smrh/legislacao-estagio-smrh)[smrh](https://portal.londrina.pr.gov.br/estagiarios-smrh/legislacao-estagio-smrh)

## **CONTATOS CEBRADE:**

Site: www.cebrade.com.br Telefones: (42) 3622-4425 / (42) 3035-3624 WhatsApp: (42) 98891-6109

Material desenvolvido pela equipe da GD / DDH / SMRH  $\frac{1}{2}$  3372-4043 / 3372 - 4104  $\Box$  interacao@londrina.pr.gov.br **@** @rh.londrina

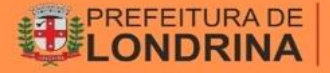